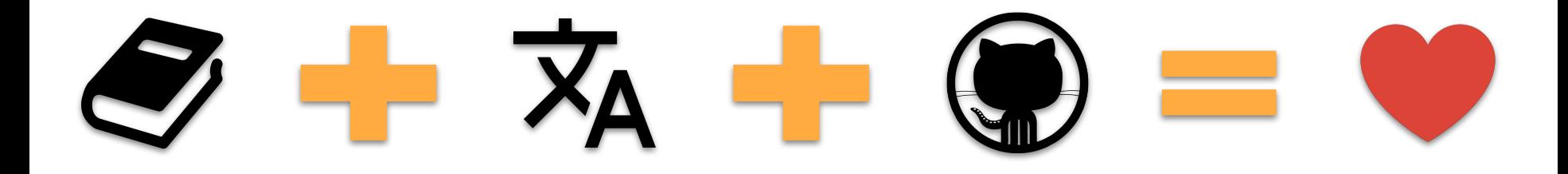

# Create beautiful and localized documentations and websites using MkDocs + Github

# Bonjour !

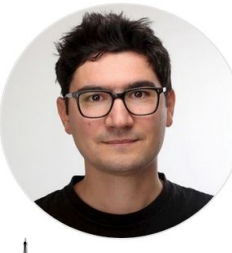

Alexys Jacob

CTO at<br>numberly

## Open Source community service and a service and a service and a service of the example of  $\omega$

### **Open Source author & contributor**

- Author of py3status, uhashring, mkdocs-static-i18n
- MkDocs contributor & maintainer
- PSF contributing member

### **Gentoo Linux developer**

- Clustering related packages
- Gentoo Docker containers

## Tech speaker & writer

- Tech conferences, webinars, blog posts
- https://ultrabug.fr

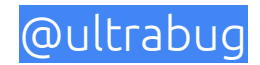

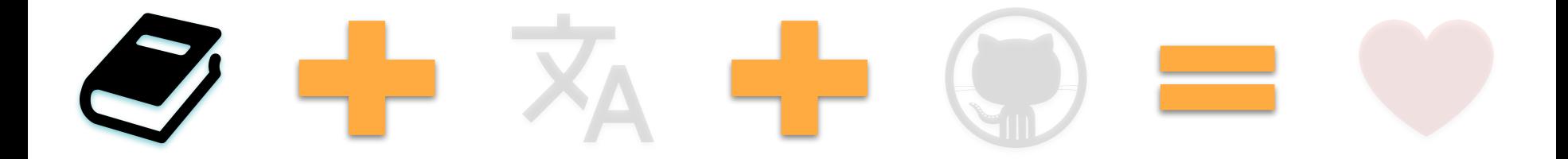

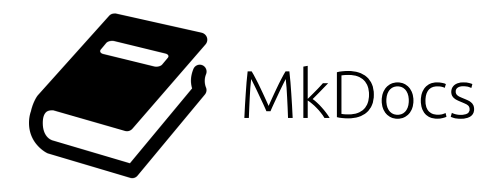

MkDocs is a **fast, simple** and downright gorgeous **static site generator** that's geared towards building project documentation.

Documentation source files are **written in Markdown**, and configured with a single YAML configuration file.

MkDocs core is written in **Python**, its source code is easy to understand and we are open to contributions!

https://mkdocs.org

https://www.markdownguide.org/

https://www.markdowntutorial.com/

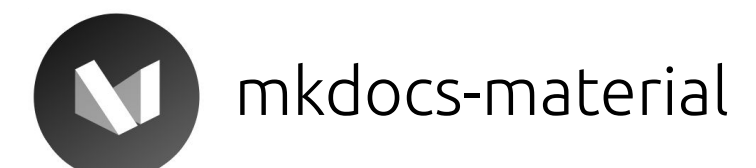

## mkdocs-material is a **Material Design theme for MkDocs** that allows you to create a branded static site from a set of Markdown files to host the documentation of your Open Source or commercial project.

It is **customizable, searchable, mobile-friendly and supports 40+ languages**.

https://squidfunk.github.io/mkdocs-material/

https://material.io/

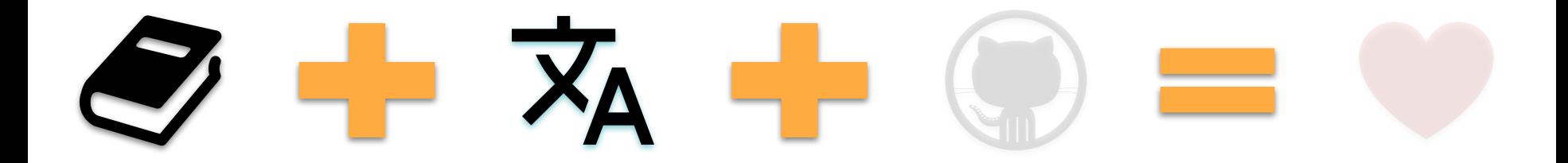

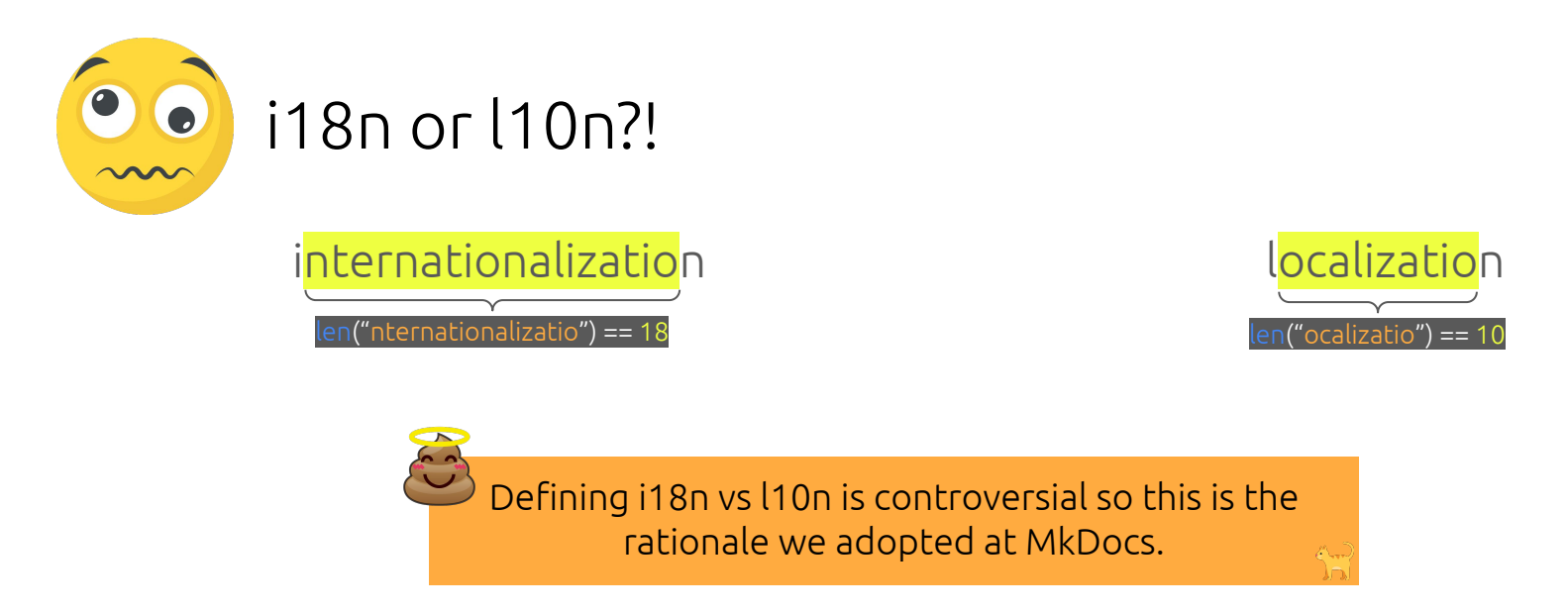

A benevolent debate on i18n vs l10n took place on mkdocs #774 where we settled that internationalization (i18n) will refer to the MkDocs core feature used to allow users to localize (l10n) their documentation.

Therefore **MkDocs use the i18n** term to refer to the fact that it supports theme text and dialogs localization (just like Jinja).

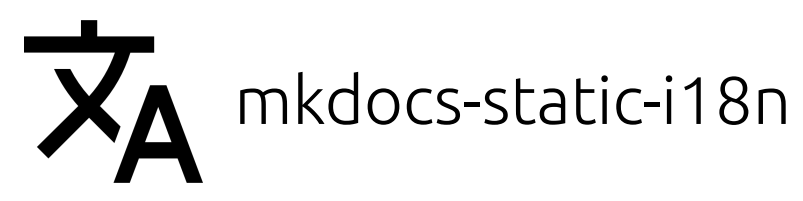

The mkdocs-static-i18n plugin allows you to **support multiple languages** of your documentation **by adding localized versions of your files** to your existing documentation pages.

It also allows you to **build and serve localized versions of any file extension** and automatically display localized images, medias and assets from your Markdown sources.

Who's using it?

- spaceship-prompt / spaceship-prompt
- aws / copilot-cli
- mastercomfig / mastercomfig
- ManticoreGamesInc / platform-documentation
- index-py / index.py

● ...

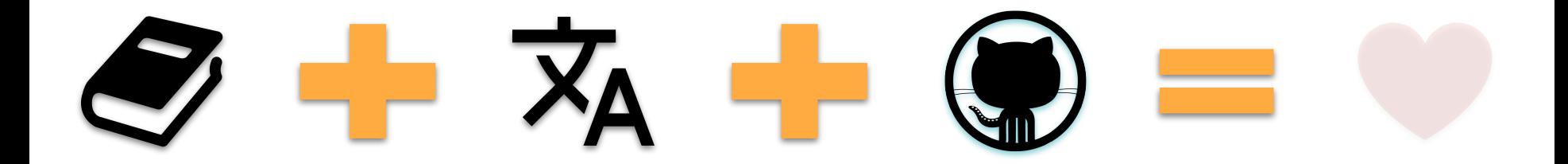

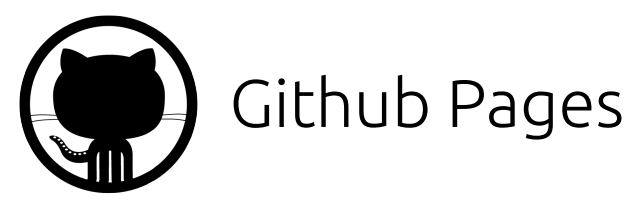

Websites for you and your projects **hosted directly from your GitHub repository**. Just edit, push, and your changes are live.

**You get one site per GitHub account and organization, and unlimited project sites.**

Free **HTTPS** with support for **custom domain names**.

Soft limitations:

- 1GB website
- 100GB traffic bandwidth per month
- 10 builds (deploy) per hour

GitHub Pages is not intended for or allowed to be used as a free web hosting service to run your online business, e-commerce site, or any other website that is primarily directed at either facilitating commercial transactions or providing commercial software as a service (SaaS).

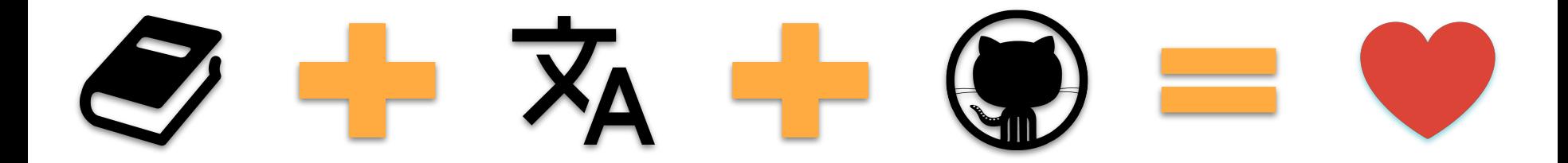

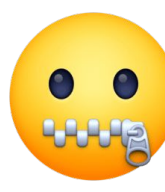

Enough introductions, let's see some code YAML!

## **What we need:**

● A fork of [https://github.com/](https://github.com/ultrabug/ep2021)**ultrabug/ep2021**

 $\mathfrak{p}^+$  Fork  $G^+$  Watch  $\sim$  35  $\bigstar$  Star 45 37

● A Python3 virtual environment

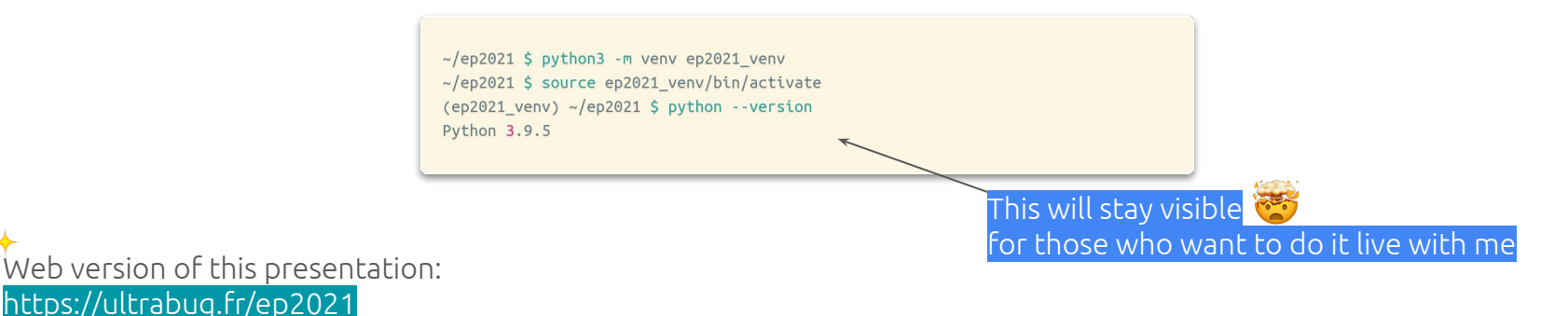

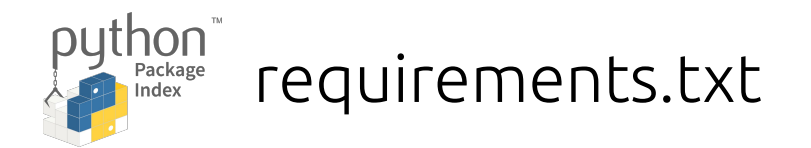

 $\sim$ /ep2021 \$ python3 -m venv ep2021 venv ~/ep2021 \$ source ep2021 venv/bin/activate (ep2021 venv) ~/ep2021 \$ pip install -r requirements.txt

## **What's required and why?**

### $mkdoes$  >= 1.2.2

We do not need mkdocs[i18n] which adds support for built-in themes localization since mkdocs-material supports localization on its own.

### mkdocs-material >= 7.1.11

We want a modern looking, responsive and highly customizable theme with built-in support for a language switcher.

### $m$ kdocs-static-i18n >= 0.18

Allows to localize our content pages by creating a *.<language>* prefixed version of any file to localize it automatically.

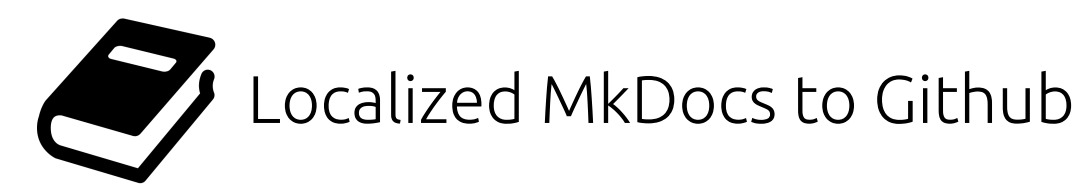

### **Workflow:**

1. Initialize our project

### mkdocs new .

2. Build and serve locally, open in browser

### mkdocs serve

- 3. Modify content, add assets and localize (translate) our website
- 4. Local website is auto-refreshed on browser, we preview every modification we make live
- 5. When done, commit and push changes
- 6. Deploy to Github Pages

### mkdocs gh-deploy

7. It's online!

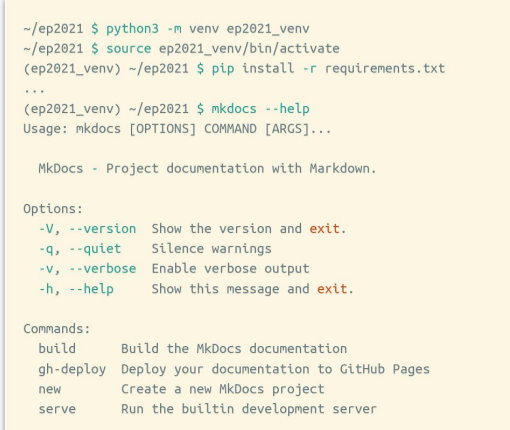

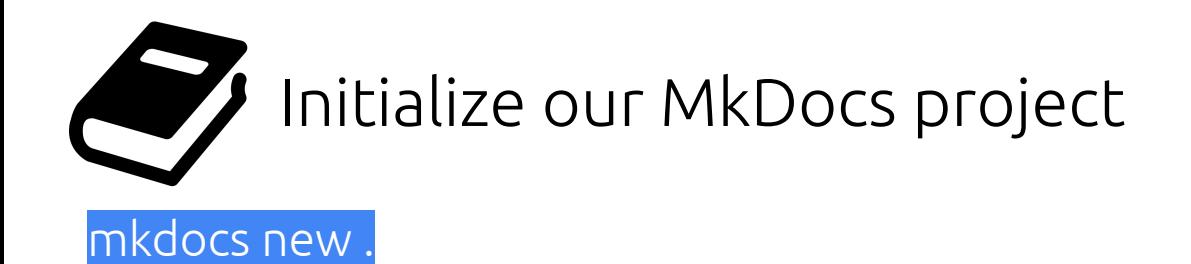

Will create:

- an initial mkdocs.yml configuration file
- a docs/index.md documentation home page

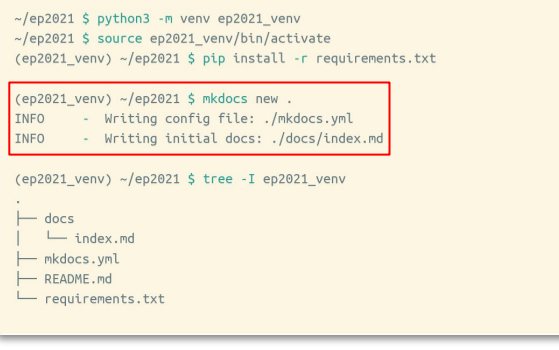

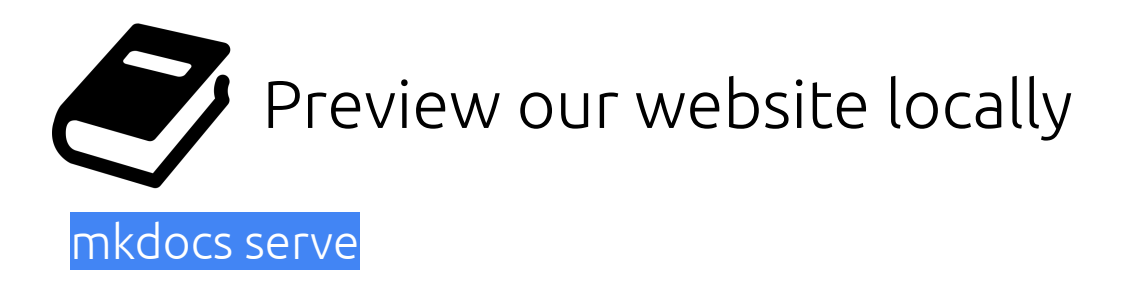

Will **build** our website and **run a local web server** so we can **preview** it directly on our browser.

Open this URL on your browser: http://127.0.0.1:8000/

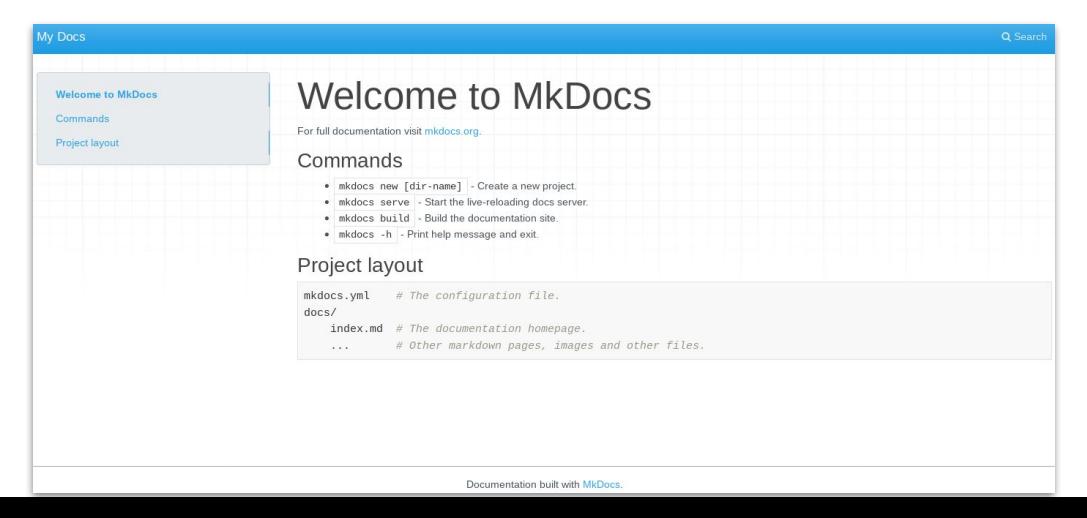

 $\sim$ /ep2021 \$ python3 -m venv ep2021 venv ~/ep2021 \$ source ep2021 venv/bin/activate (ep2021\_venv) ~/ep2021 \$ pip install -r requirements.txt (ep2021 venv) ~/ep2021 \$ git checkout new Switched to branch 'new' (ep2021 venv) ~/ep2021 \$ mkdocs serve - Building documentation... **INFO** INFO - Cleaning site directory INFO - Documentation built in 0.06 seconds **TNFO** - [14:45:28] Serving on http://127.0.0.1:8000/ **INFO** - [14:45:29] Browser connected: http://127.0.0.1:8000/

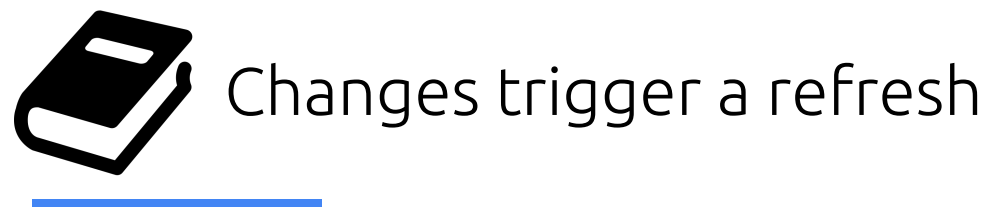

## mkdocs serve

## Any change we make will trigger a rebuild and refresh our page in our browser!

 $\sim$ /ep2021 \$ python3 -m venv ep2021 venv ~/ep2021 \$ source ep2021 venv/bin/activate (ep2021\_venv) ~/ep2021 \$ pip install -r requirements.txt (ep2021 venv) ~/ep2021 \$ git checkout change Switched to branch 'change' (ep2021 venv) ~/ep2021 \$ mkdocs serve

- Building documentation... INFO

- INFO - Cleaning site directory
- INFO - Documentation built in 0.06 seconds
- INFO - [14:45:28] Serving on http://127.0.0.1:8000/
- **INFO** - [14:45:29] Browser connected: http://127.0.0.1:8000/

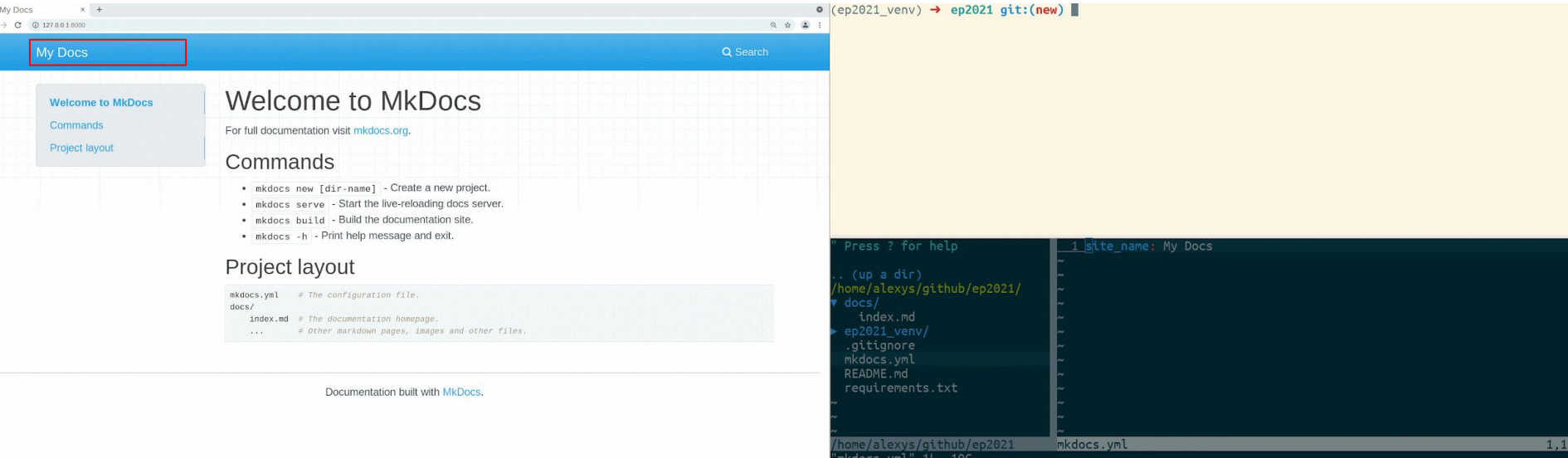

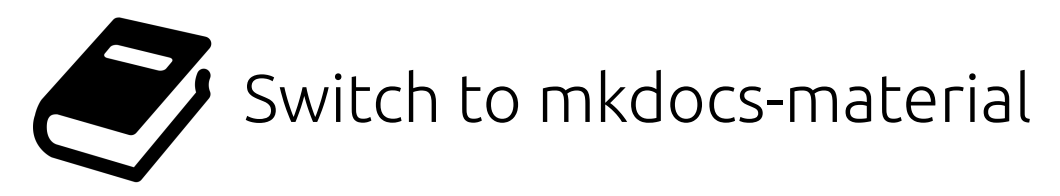

## $then e.name = material$

**TNFO** Instantaneous switch from the default mkdocs theme to the beautiful and feature rich material theme.

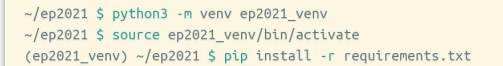

(ep2021 venv) ~/ep2021 \$ git checkout material Switched to branch 'material'

#### (ep2021 venv) ~/ep2021 \$ mkdocs serve

- Building documentation... INFO
- INFO - Cleaning site directory
- **INFO** - Documentation built in 0.06 seconds
	- [14:45:28] Serving on http://127.0.0.1:8000/
- INFO - [14:45:29] Browser connected: http://127.0.0.1:8000/

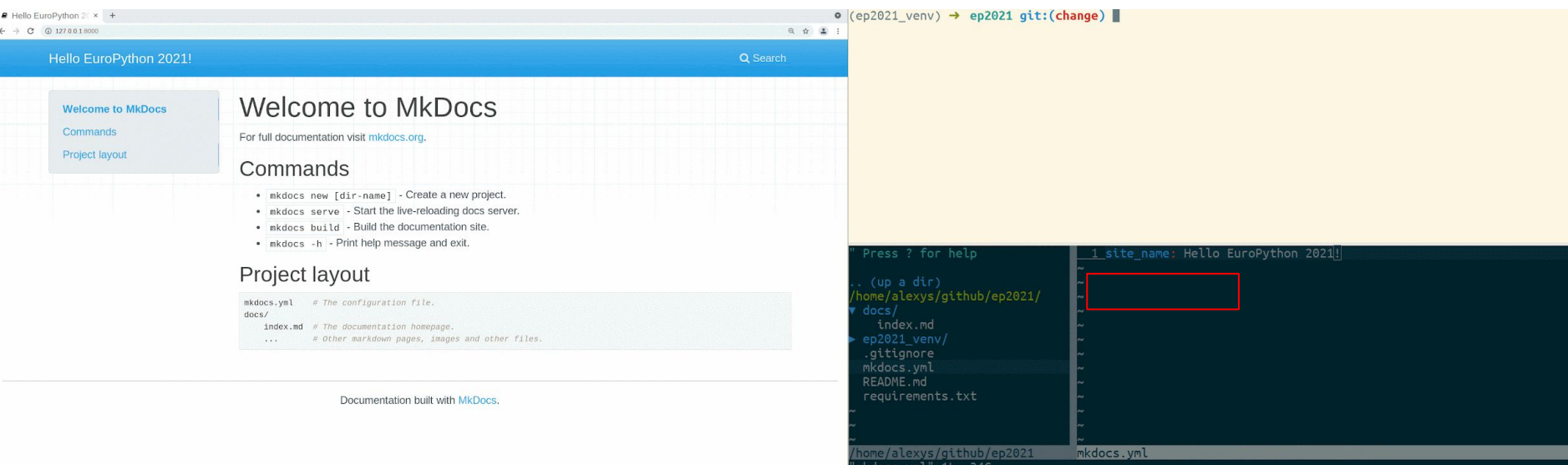

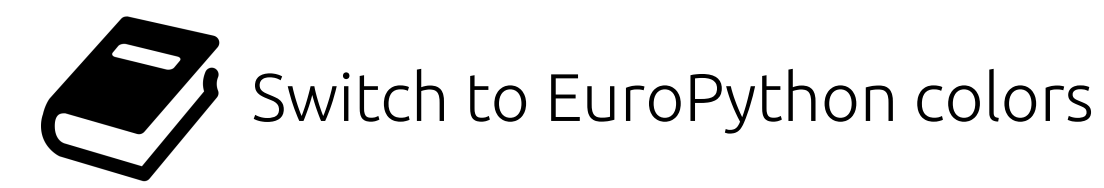

## $theme.palette.primary = green$

## The material theme is highly customizable, let's use EuroPython's green color palette.

 $\sim$ /ep2021 \$ python3 -m venv ep2021 venv ~/ep2021 \$ source ep2021 venv/bin/activate (ep2021\_venv) ~/ep2021 \$ pip install -r requirements.txt

(ep2021 venv) ~/ep2021 \$ git checkout palette Switched to branch 'palette'

#### (ep2021 venv) ~/ep2021 \$ mkdocs serve

- INFO - Building documentation...
- INFO - Cleaning site directory
- INFO - Documentation built in 0.06 seconds
- **TNFO** - [14:45:28] Serving on http://127.0.0.1:8000/
- INFO - [14:45:29] Browser connected: http://127.0.0.1:8000/

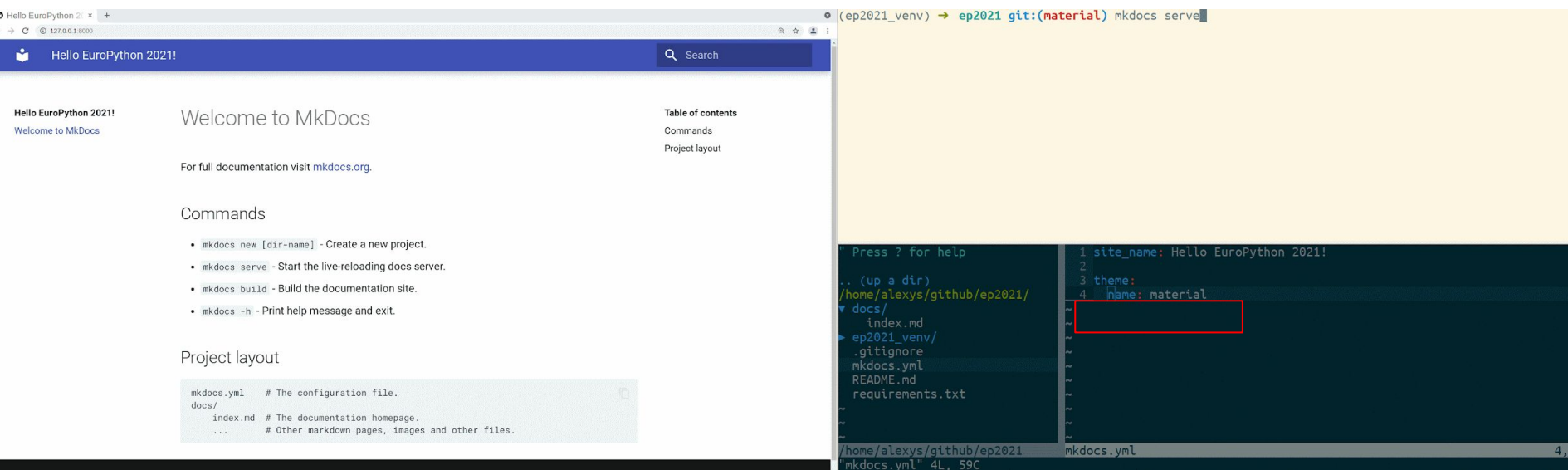

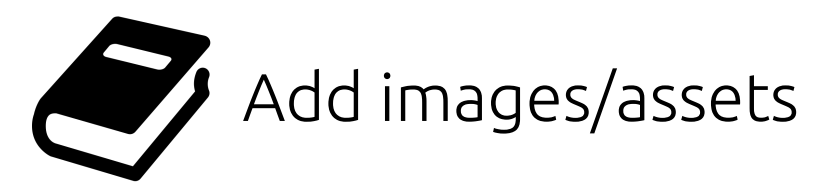

The docs/ folder is where we organize our **content pages and assets**.

Let's modify the home page and add the EuroPython logo.

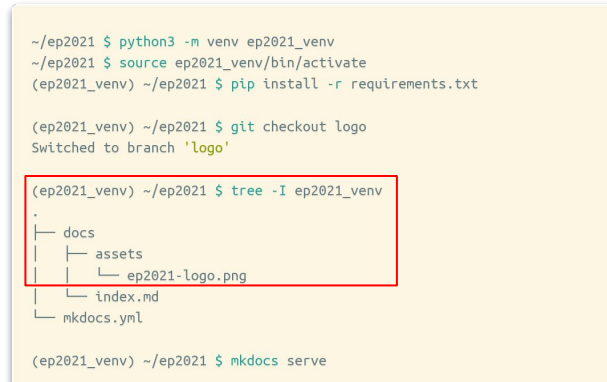

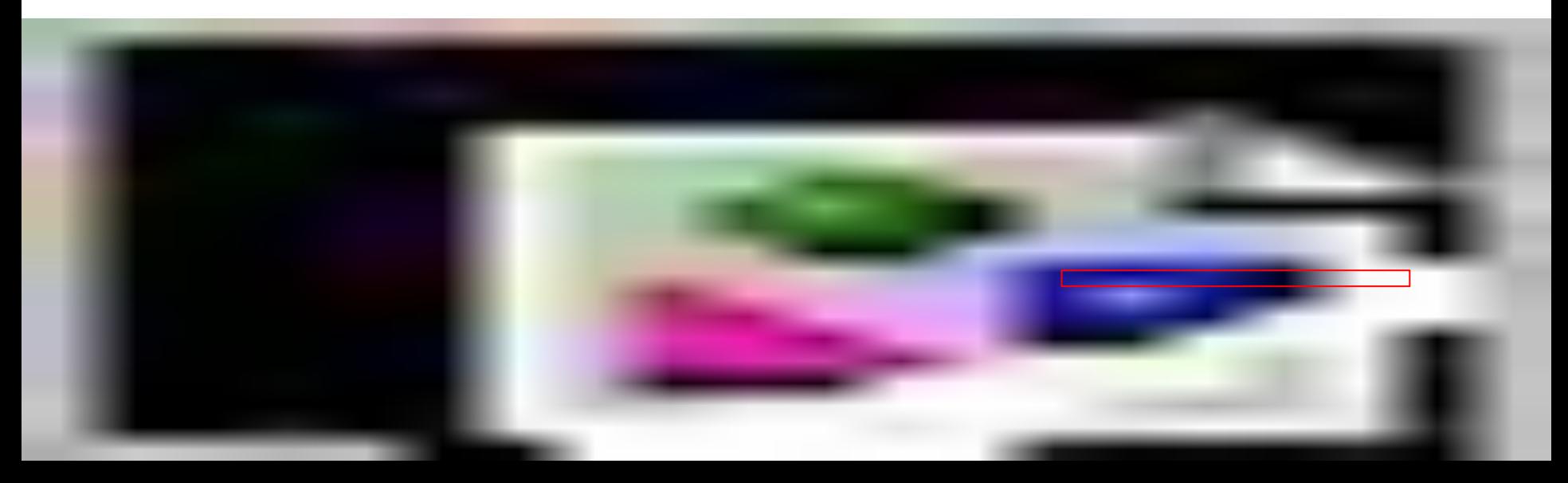

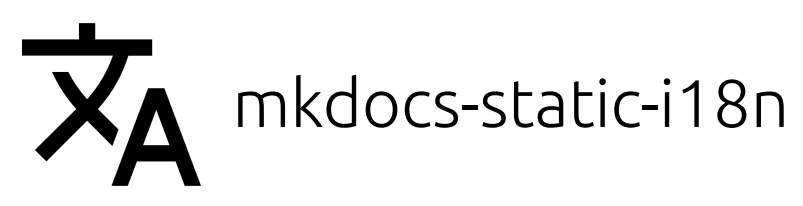

Will create /<language>/ versions of our website!

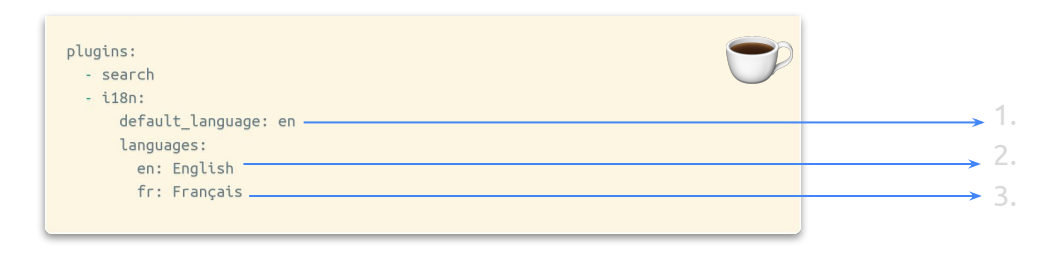

1. https://ultrabug.github.io/ep2021/ 2. https://ultrabug.github.io/ep2021/en/ https://ultrabug.github.io**/ep2021/fr/** 

## **Automatically** configures:

- search plugin language and localized content indexation
- material theme language
- material theme language switcher in the header

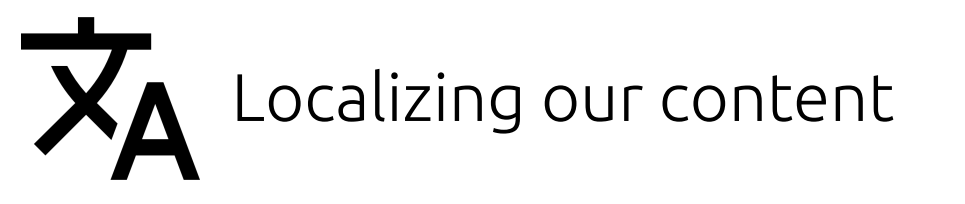

Let's translate and localize our website!

We localize the versions of our pages and assets by **suffixing them with .<language>.<extension>**

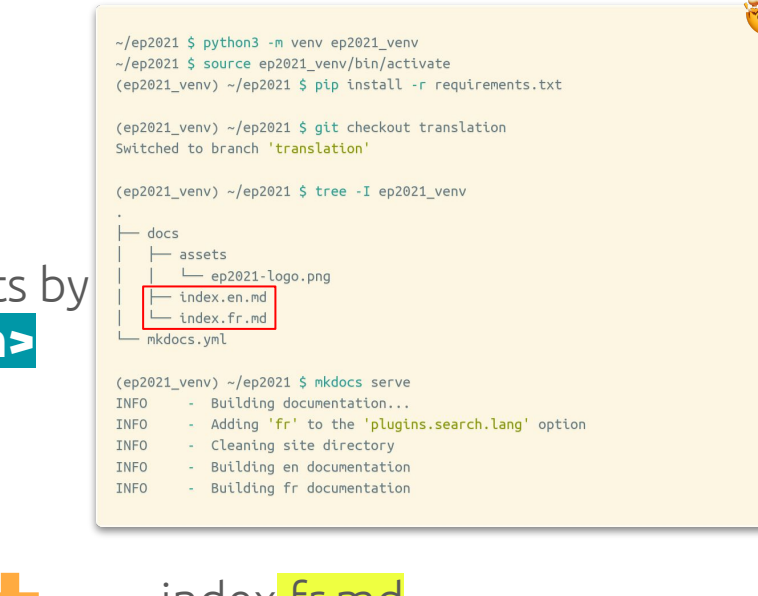

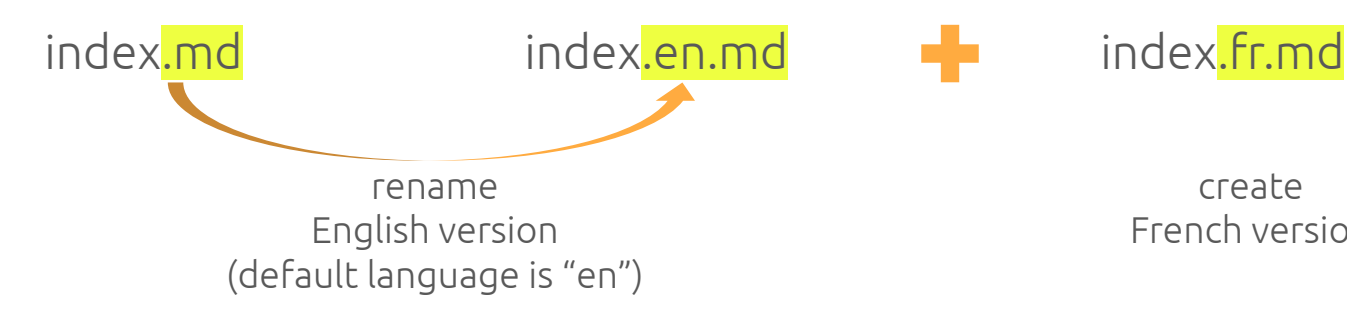

create French version

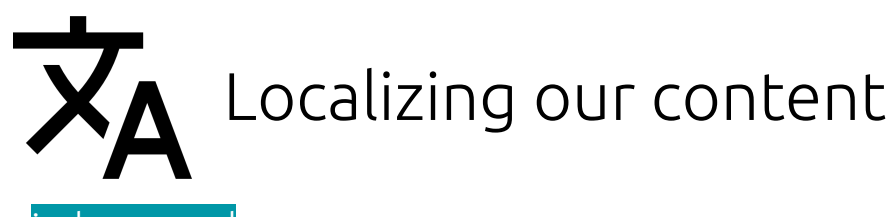

### index.en.md

#### # EuroPython 2021 Home Page

![europython 2021 logo](assets/ep2021-logo.png)

#### ## Commands

- \* 'mkdocs new [dir-name]' Create a new project.
- \* 'mkdocs serve' Start the live-reloading docs server.
- \* 'mkdocs build' Build the documentation site.
- \* 'mkdocs -h' Print help message and exit.

#### ## Project layout

# The configuration file. mkdocs.yml  $docs/$ 

index.en.md # The documentation homepage in English. index.fr.md # The documentation homepage in French. # Other markdown pages, images and other files. . . .

### index.fr.md

#### # EuroPython 2021 Page d'accueil

![europython 2021 logo](assets/ep2021-logo.png)

#### ## Commandes

- \* 'mkdocs new [dir-name]' Créer un nouveau projet.
- \* 'mkdocs serve' Démarrer un serveur avec rafraîchissement automatique.
- \* 'mkdocs build' Générer le site de documentation.
- \* 'mkdocs -h' Afficher l'aide et s'arrêter.

#### ## Arborescence du projet

mkdocs.yml # Le fichier de configuration.  $docs/$ index.en.md # La page d'accueil en Anglais. index.fr.md # La page d'accueil en Français. # Other markdown pages, images and other files. . . .

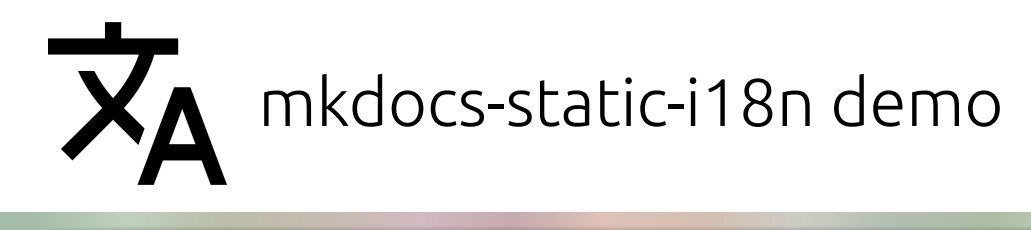

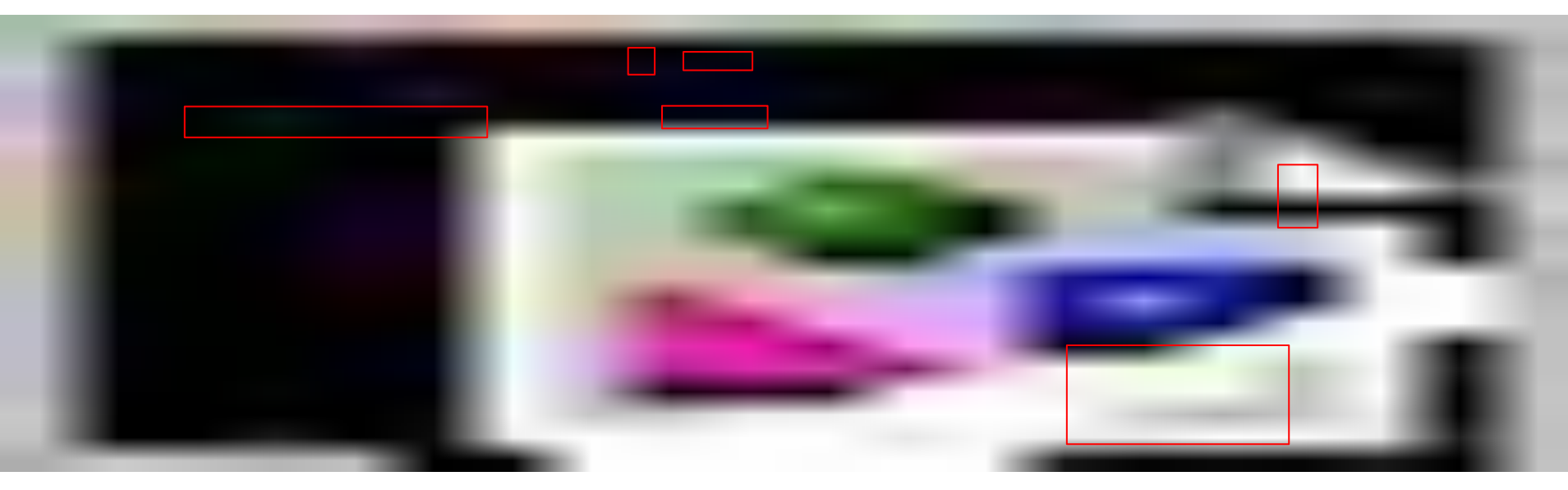

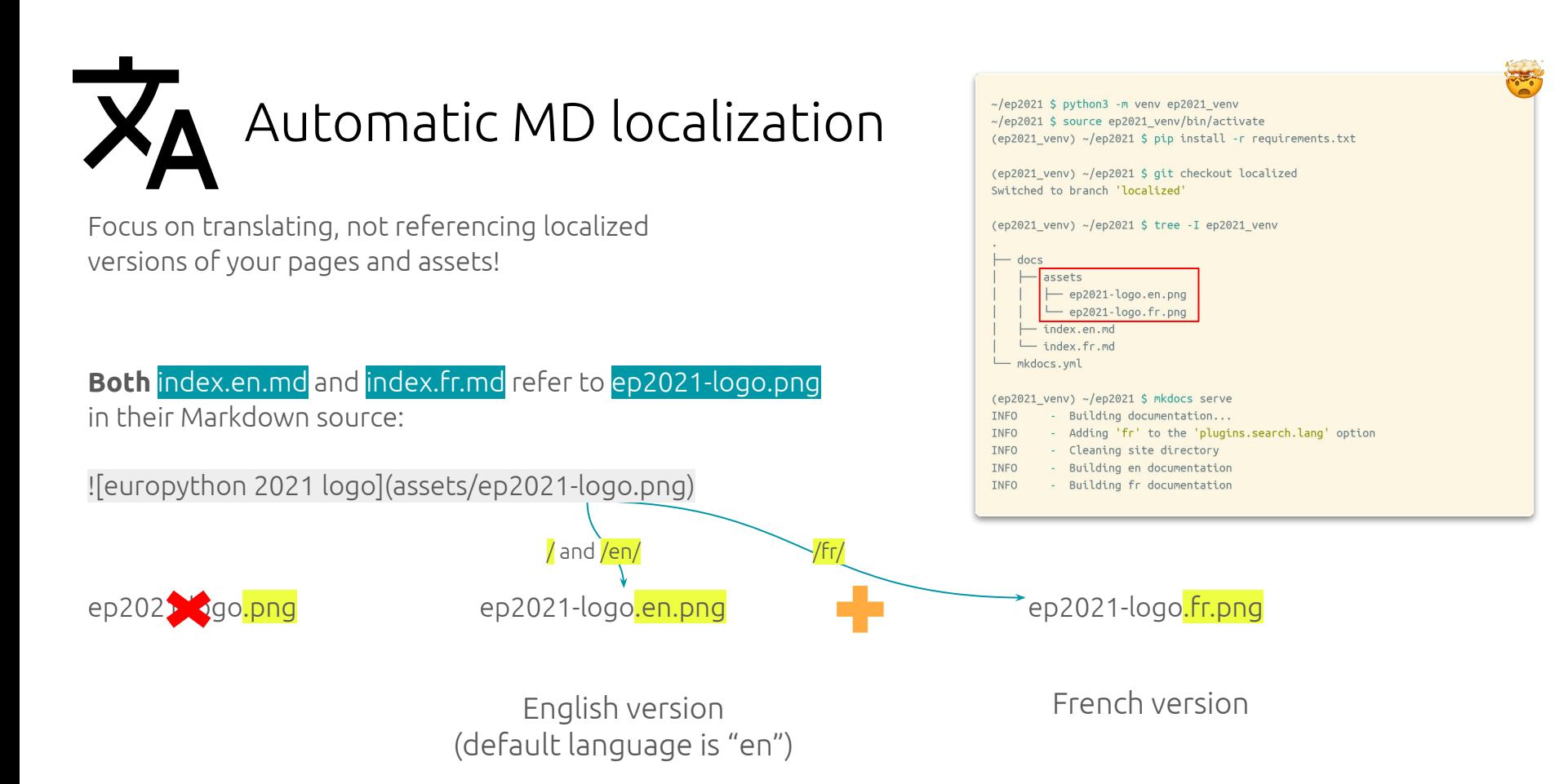

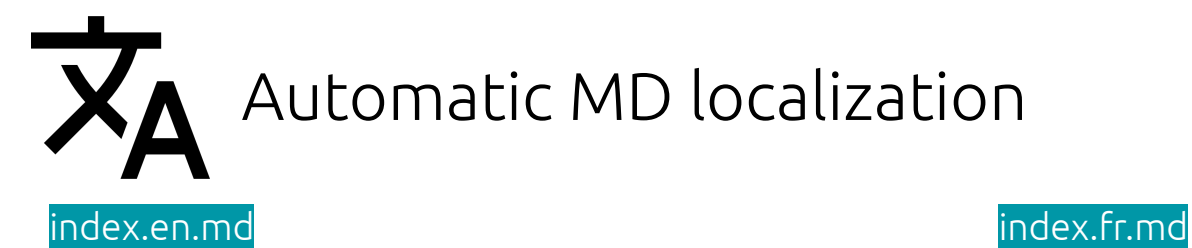

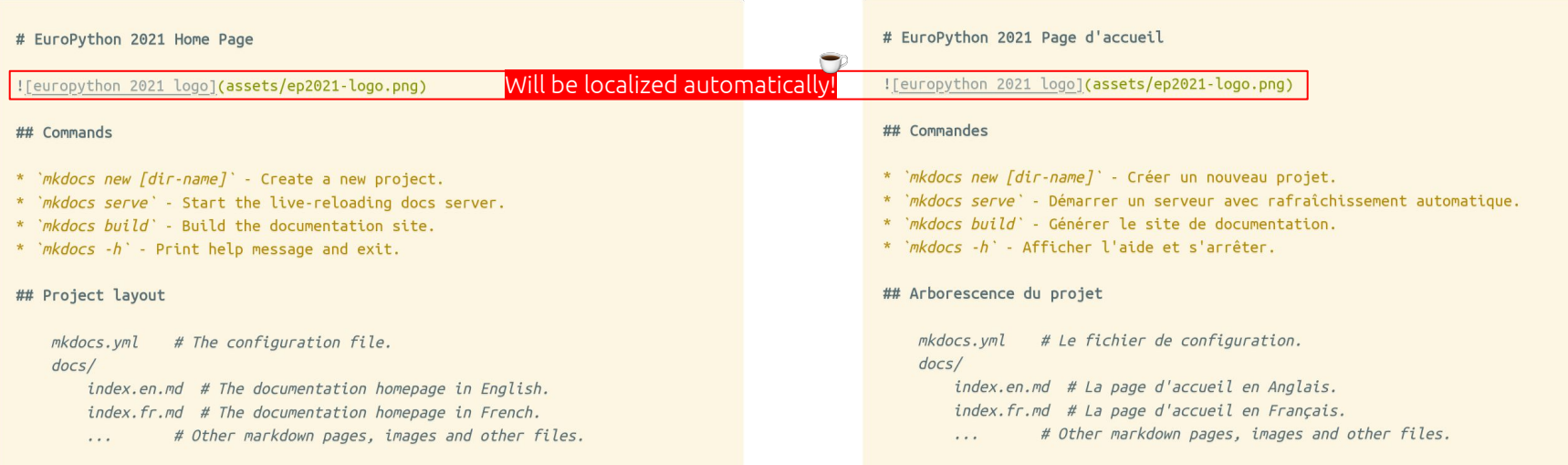

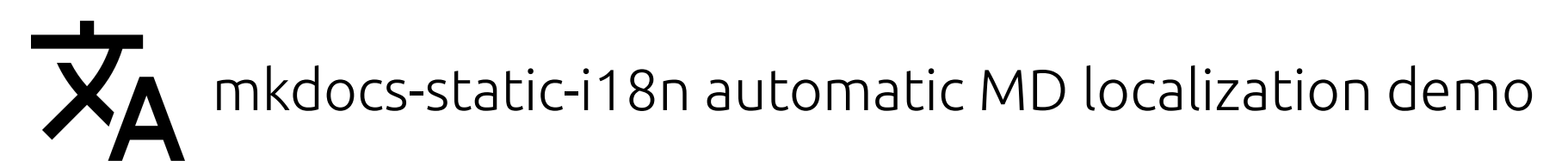

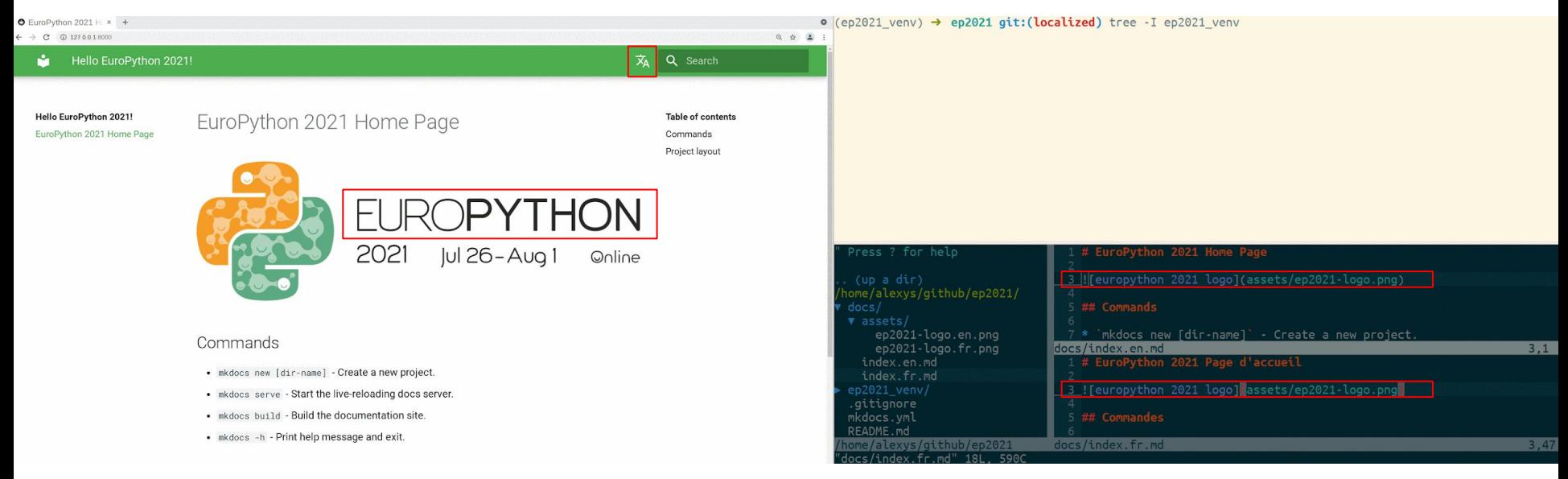

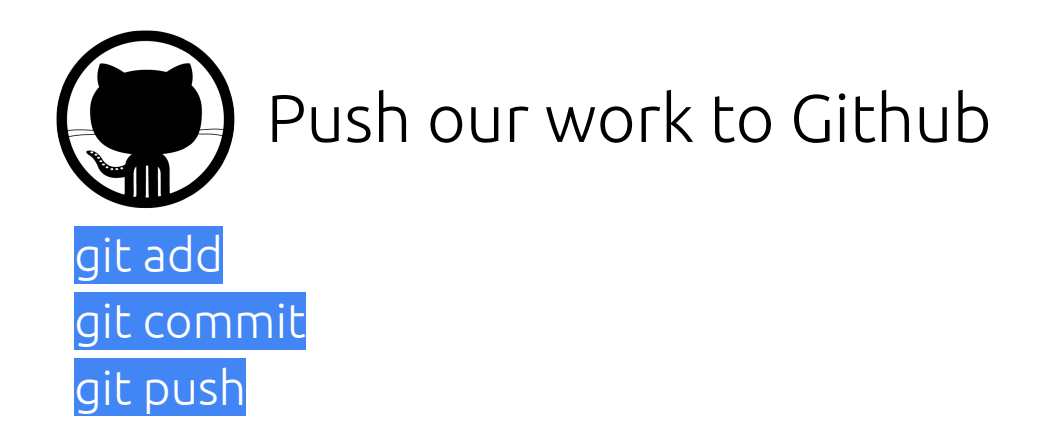

We're done, let's commit and push our content to our Github repository.

 $(ep2021$  venv) ~/ep2021 \$ git add. (ep2021 venv) ~/ep2021 \$ git commit -m "mkdocs localized website" (ep2021 venv) ~/ep2021 \$ git push --set-upstream origin main

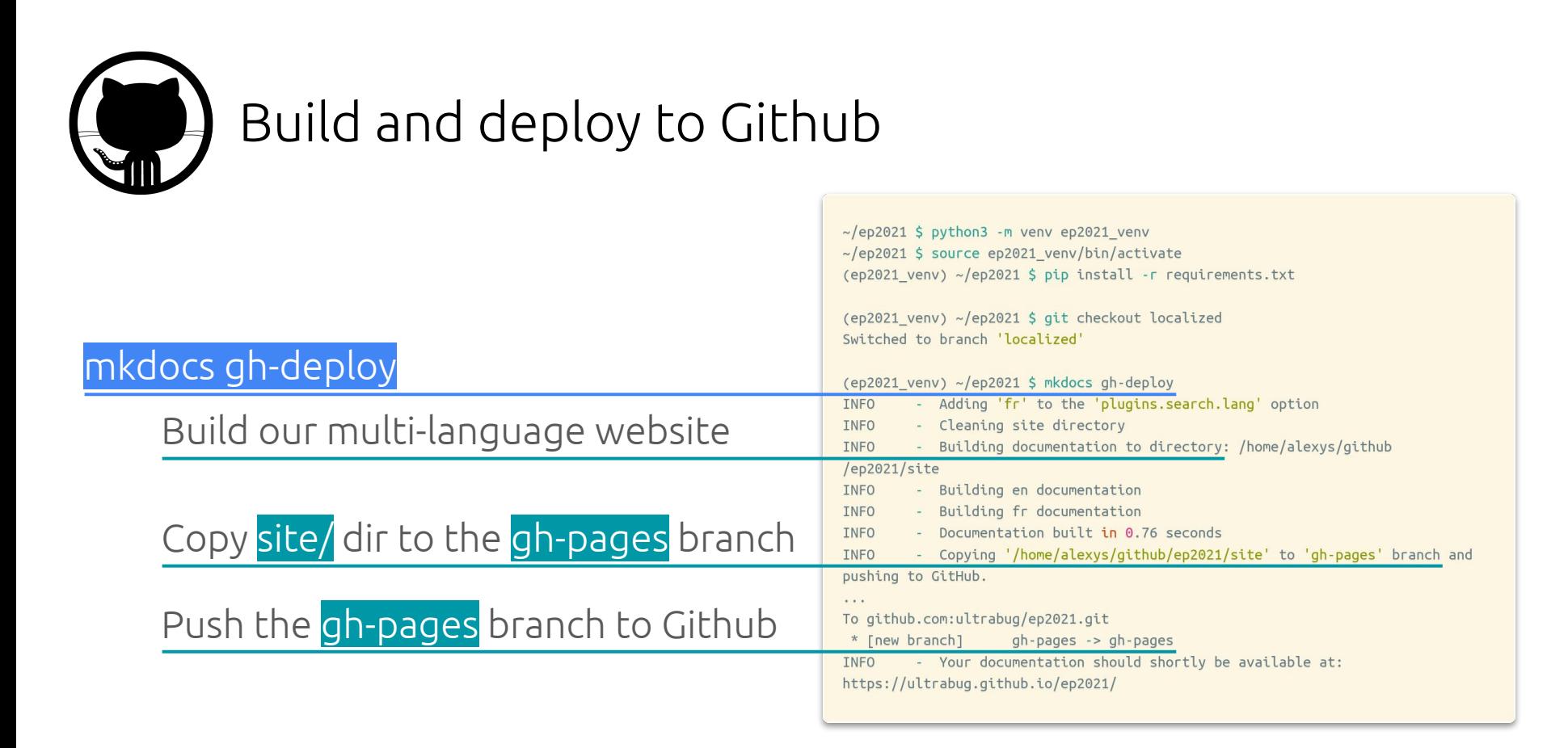

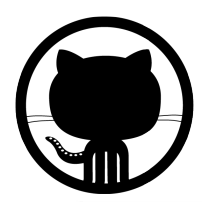

# Github Pages is automatically configured

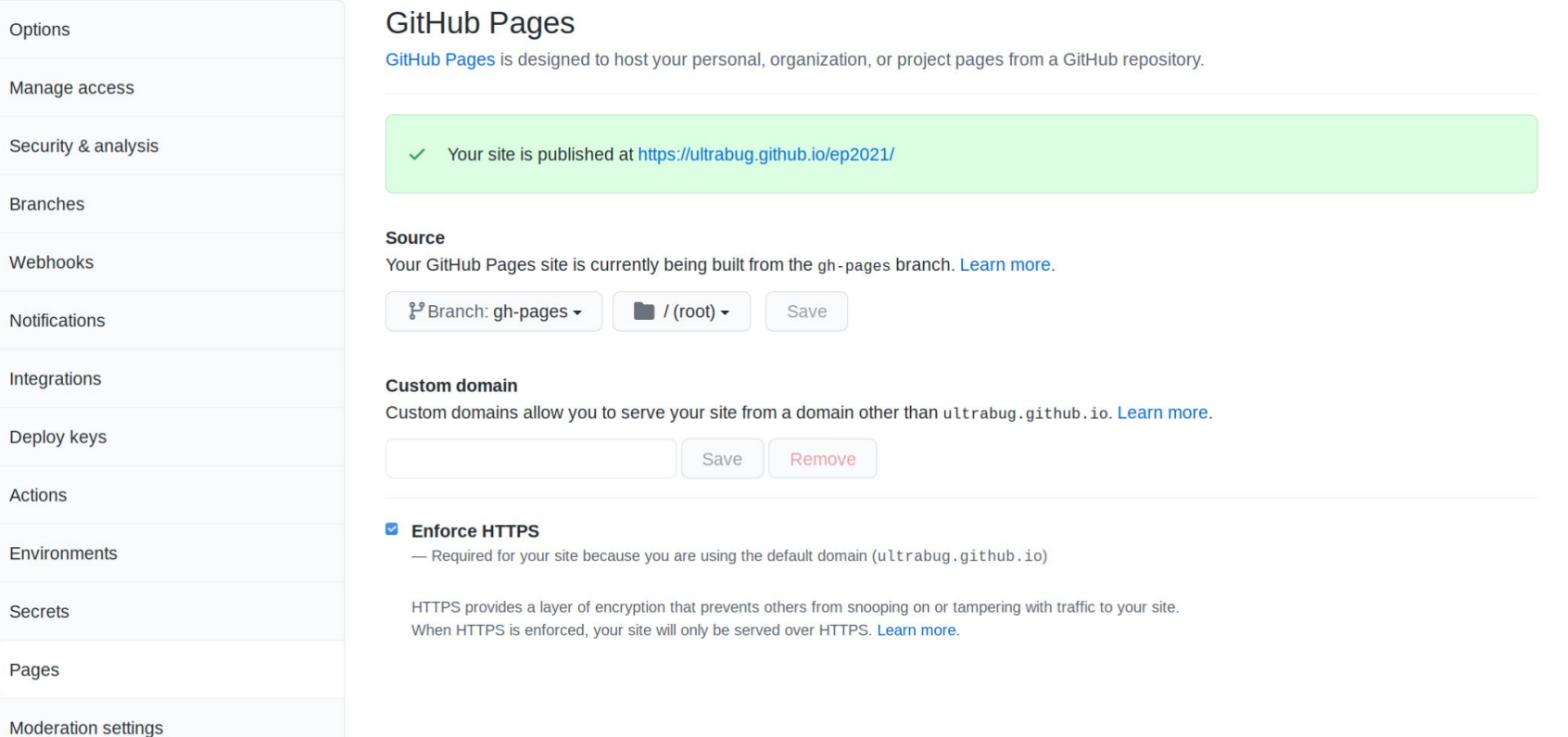

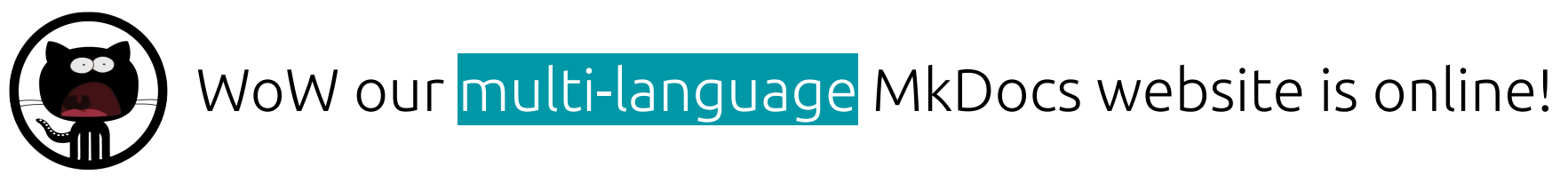

## https://**ultrabug.github.io/ep2021**/

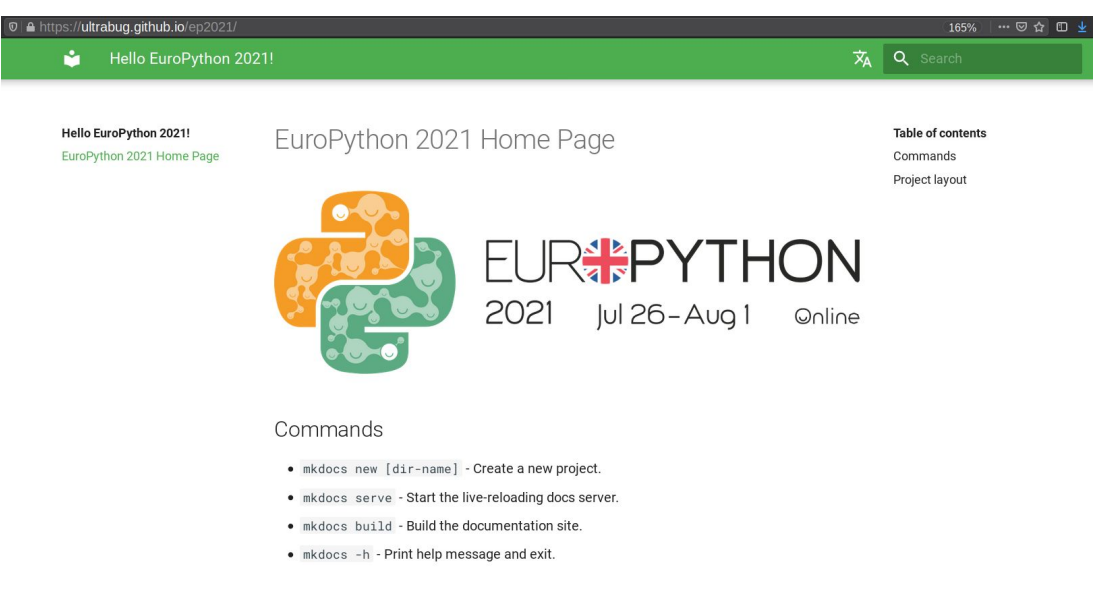

#### Project layout

# The configuration file. mkdocs.yml  $docs/$ index.en.md # The documentation homepage in English. index.fr.md # The documentation homepage in French. # Other markdown pages, images and other files.  $\cdots$ 

![](_page_31_Picture_0.jpeg)

# Automatic mkdocs gh-deploy

 $\sim$ /ep2021 \$ python3 -m venv ep2021 venv ~/ep2021 \$ source ep2021 venv/bin/activate (ep2021\_venv) ~/ep2021 \$ pip install -r requirements.txt

(ep2021\_venv) ~/ep2021 \$ git checkout actions Switched to branch 'actions'

Let's use Github Actions to run mkdocs gh-deploy for us **automatically when we push** new commits!

## .github/workflows/gh-deploy.yml

![](_page_31_Picture_6.jpeg)

Some useful and awesome MkDocs plugins **WEIGHT** 

**MkDocs Wiki's Plugins list** (community based)

➢ <https://github.com/mkdocs/mkdocs/wiki/MkDocs-Plugins>

Plugin to handle **URL redirections**

➢ <https://github.com/datarobot/mkdocs-redirects>

Plugin to handle **navigation pages ordering** in a very flexible way

➢ <https://github.com/lukasgeiter/mkdocs-awesome-pages-plugin>

Plugin to **hook your own functions** without having to create a MkDocs plugin

➢ <https://github.com/aklajnert/mkdocs-simple-hooks>

Some useful and awesome Markdown extensions **STATISTICS** 

![](_page_33_Figure_1.jpeg)

TBS Tracer Nano RX

![](_page_34_Picture_0.jpeg)

"extensions" branch!

## git checkout extensions

Check out the sample mkdocs.yml available on the

 $\sim$ /ep2021 \$ python3 -m venv ep2021 venv ~/ep2021 \$ source ep2021 venv/bin/activate (ep2021 venv) ~/ep2021 \$ pip install -r requirements.txt

(ep2021 venv) ~/ep2021 \$ git checkout extensions Switched to branch 'extensions'

(ep2021 venv) ~/ep2021 \$ mkdocs serve

#### $\overline{\mathbf{x}}_A$  Q Search Hello EuroPython 2021! **Hello EuroPython 2021!** EuroPython 2021 Home Page **Table of contents** EuroPython 2021 Home Page Todo Commands Project layout JR#P\ Η 2021 Jul 26-Aug **Online**  $\sqrt{ }$  Note This is a note box with a smile emoji o Todo the talk high mkdocs-static-i18n on Github Commands · mkdocs new [dir-name] - Create a new project. . mkdocs serve - Start the live-reloading docs server.

. mkdocs build - Build the documentation site. · mkdocs -h - Print help message and exit.

![](_page_35_Picture_0.jpeg)

## **Thank you for attending!**

**@ultrabug** (twitter, github, gitlab, IRC OFTC/Libera.chat...)

Repository: https://github.com/ultrabug/ep2021

Web version of this presentation: https://ultrabug.fr/ep2021

![](_page_35_Picture_5.jpeg)

mkdocs: @waylan @oprypin

mkdocs-material: @squidfunk

mkdocs-static-i18n: @Caetan95 @Stanzilla @adamkusmirek

pymdown-extensions: @facelessuser

![](_page_35_Picture_10.jpeg)